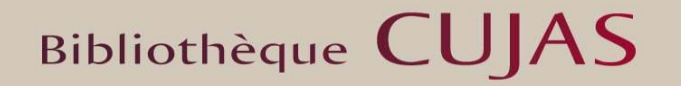

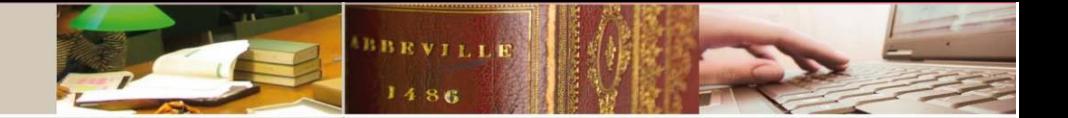

Suivre les évolutions

d'une page web

avec un logiciel espion

ou Crawler

Juin 2021

## **L'intérêt des logiciels espions ou Crawlers**

Tous les sites web ne contiennent pas de fils **RSS**. Il se peut également que **l'information** sur laquelle vous souhaitez opérer une veille ne se trouve pas dans le fil RSS proposé. La création d'une **alerte** ne sera pas forcément possible non plus. Il peut alors être judicieux de recourir à l'usage d'un **logiciel espion** ou **Crawler**, qui a l'avantage de la précision puisqu'il va permettre de suivre les changements **textuels ou d'images** d'une page web.

En effet, dans le cadre d'une veille **législative**, c'est un outil qui s'avère efficace. On peut, par exemple :

- via [légifrance](https://www.legifrance.gouv.fr/affichTexteArticle.do;jsessionid=96B0FD9BA375B202CEBF8E0C09D848BD.tplgfr36s_3?idArticle=JORFARTI000033202841&cidTexte=JORFTEXT000033202746&dateTexte=29990101&categorieLien=id) :
	- o suivre le **dossier législatif** de l'Assemblée nationale ou du Sénat
	- o **l'échéancier des décrets d'application**
	- o un texte de **loi** ou un **règlement** déjà promulgué
	- o un article de code
	- o suivre les modifications de la page **de liste des résultats d'une recherche**
- via [Eur-lex](https://eur-lex.europa.eu/homepage.html?locale=fr) :
	- o suivre la procédure d'adoption d'un **règlement** ou d'une **directive**
	- o les mesures de **transposition nationale** d'une directive
	- o suivre les textes en vigueur consolidés ou non
	- o connaitre les dernières jurisprudences qui interprètent un article de règlement ou de directive, en suivant la page : « informations sur le document » / « visé par l'affaire ».

## **Update Scanner**

Le logiciel espion ou crawler présenté est l'add[-on de Firefox](https://addons.mozilla.org/fr/firefox/addon/update-scanner/) **Update Scanner**, qui a le mérite d'être libre d'utilisation et gratuit. Il existe une autre extension du même type nommée [Web pages scanner.](https://addons.mozilla.org/fr/firefox/addon/web-pages-scanner/)

Il intègre les fonctionnalités suivantes :

- Le choix de la **fréquence** à laquelle vous souhaitez qu'une page soit « scannée ».
- La mise en évidence par un **surlignage** des modifications apportées sur une page donnée.
- La possibilité d'ignorer les modifications mineures.

## **Comment procéder ?**

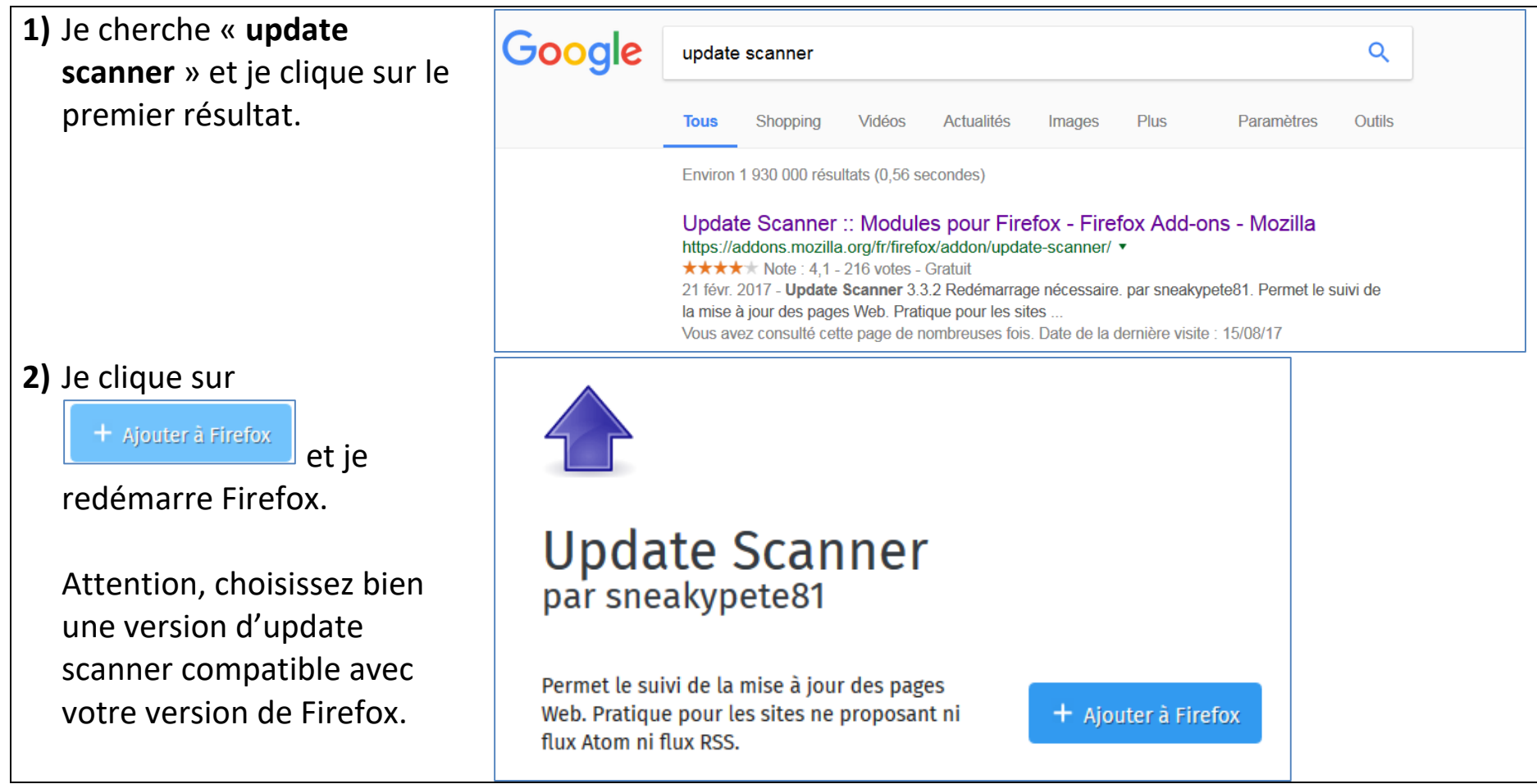

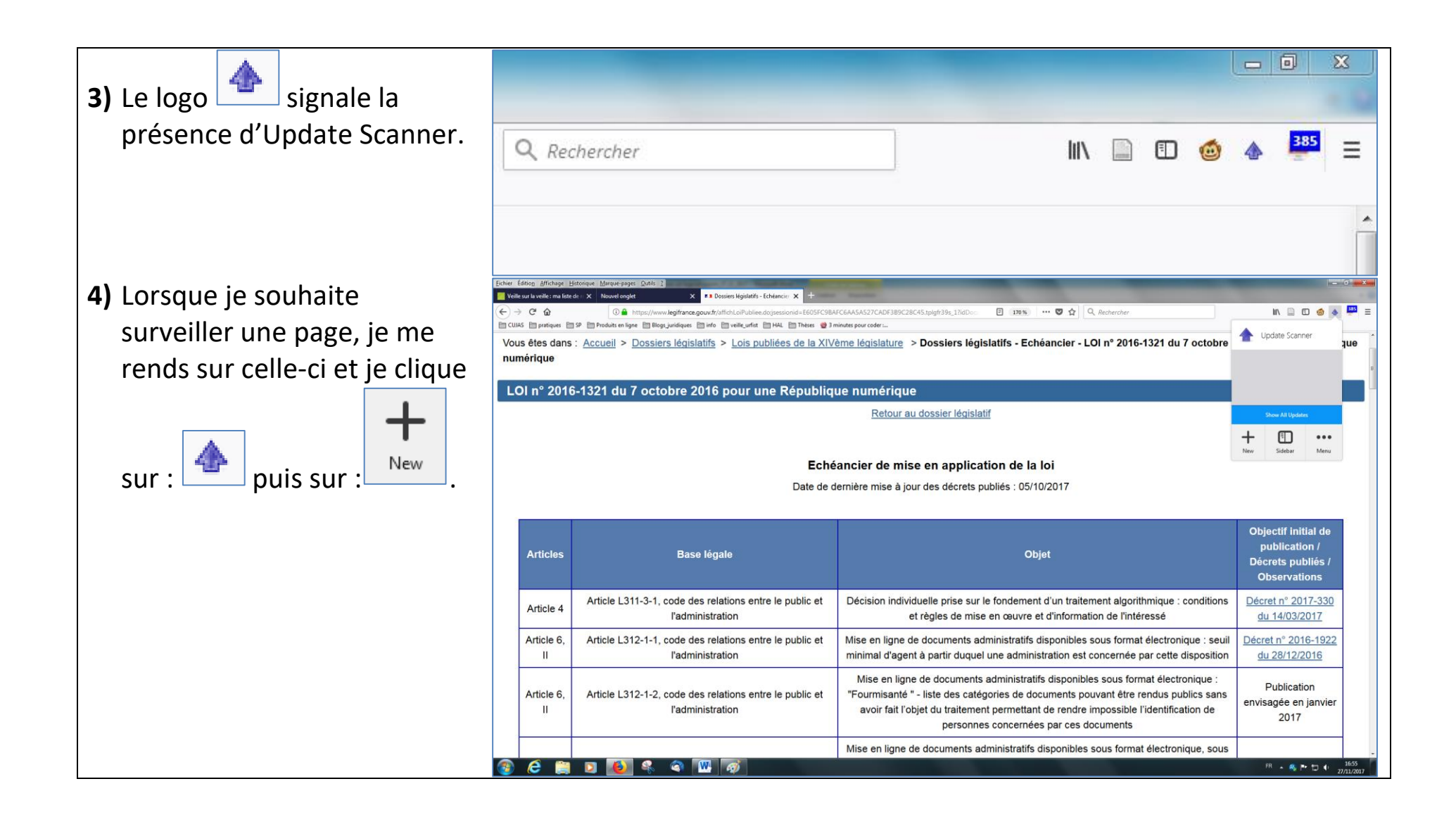

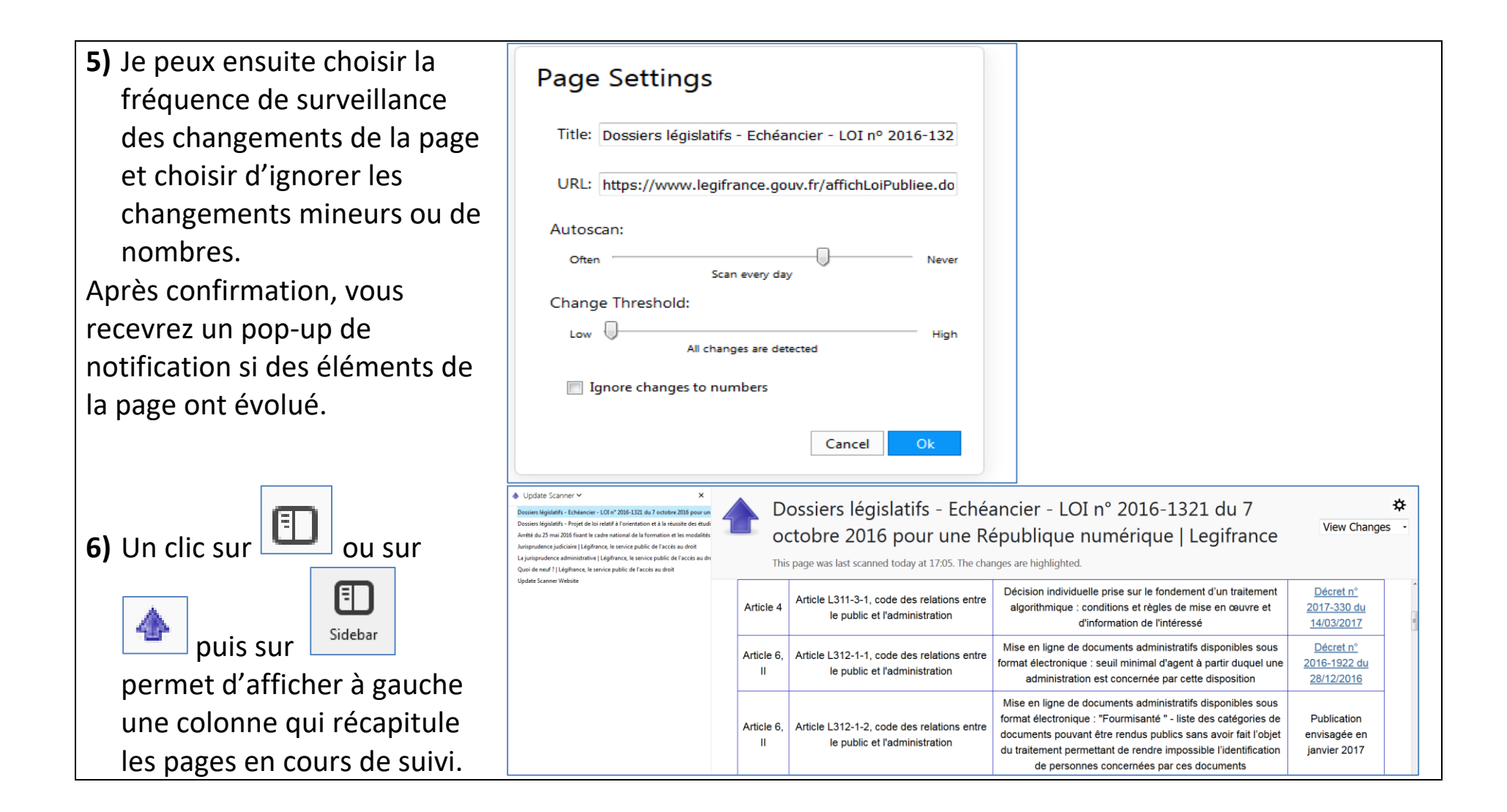

\*\* : permet de modifier ses préférences de suivi d'une page. **7)** Un clic sur « View changes » **View Changes** ۰ permet de consulter View Old Page l'ancienne page, la nouvelle page ou de mettre en **View New Page** évidence les changements.**View Changes**